## **Error! Filename not specified.**

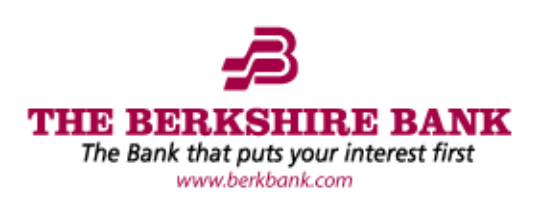

Access your BerkOnline® account on-the-go from your web-enabled devices with BerkMobile. Checking account balances, transferring between your accounts, and accessing your account history has never been easier. Get started by following the steps below:

## **How To Sign Up:**

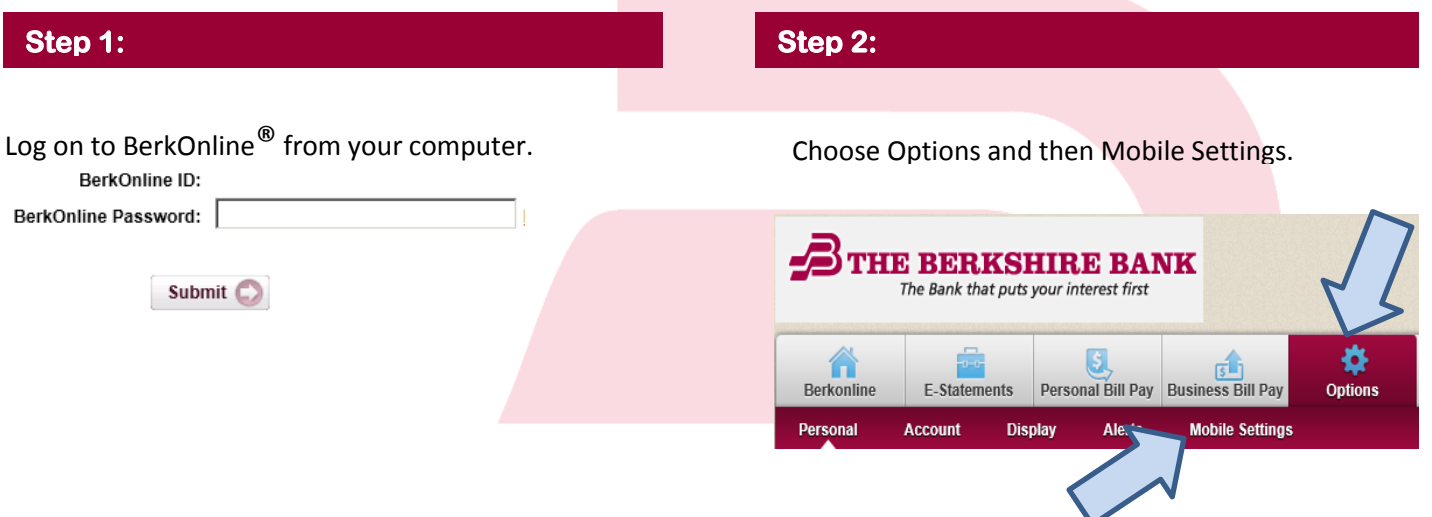

## **Step 3:**

To enable access to BerkMobile, enter the mobile number and wireless carrier and select the accounts to be accessed with the mobile device.

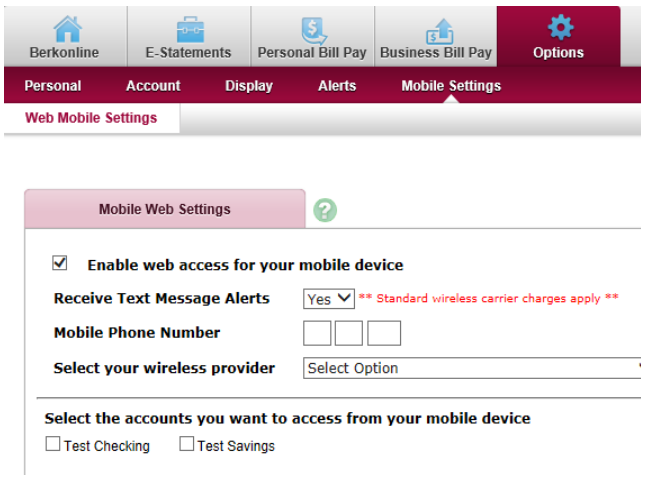

**Step 4:** 

Read and accept the BerkMobile Agreement. Once accepted, a verification text message will be sent to the phone number entered. Follow the instructions on the message to complete the sign-up process. Scan the applicable QR code below or visit the App Store for iOS devices or Google Play for Android and start using BerkMobile!

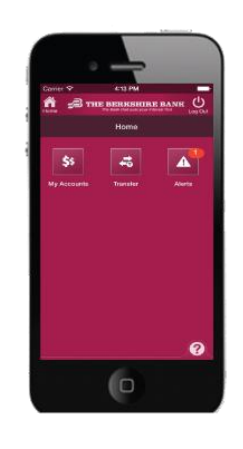

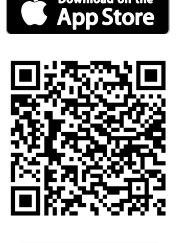

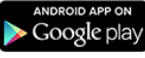

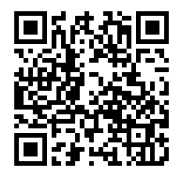

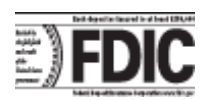

*Standard web and data usage fees may apply from your wireless carrier, depending on your service plan. You must first enroll in BerkOnline® and enable mobile banking to utilize the BerkMobile service. The BerkMobile agreement is available on our website www.berkbank.com under "BerkMobile" in our BerkOnline® Agreement.*

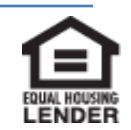